## **J-GUAR İnsan Kaynakları Eğitimi**

**Bayi Eğitim İçeriği**

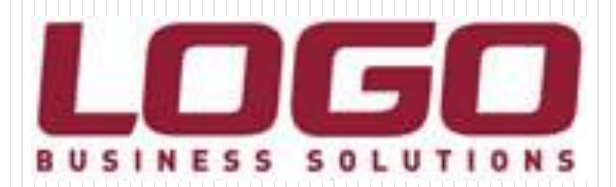

#### Eğitim Kapsamı

- **İnsan Kaynakları Modülleri** 
	- Süreç Yönetimi
		- Raporlamalar
			- Kritik Detaylar

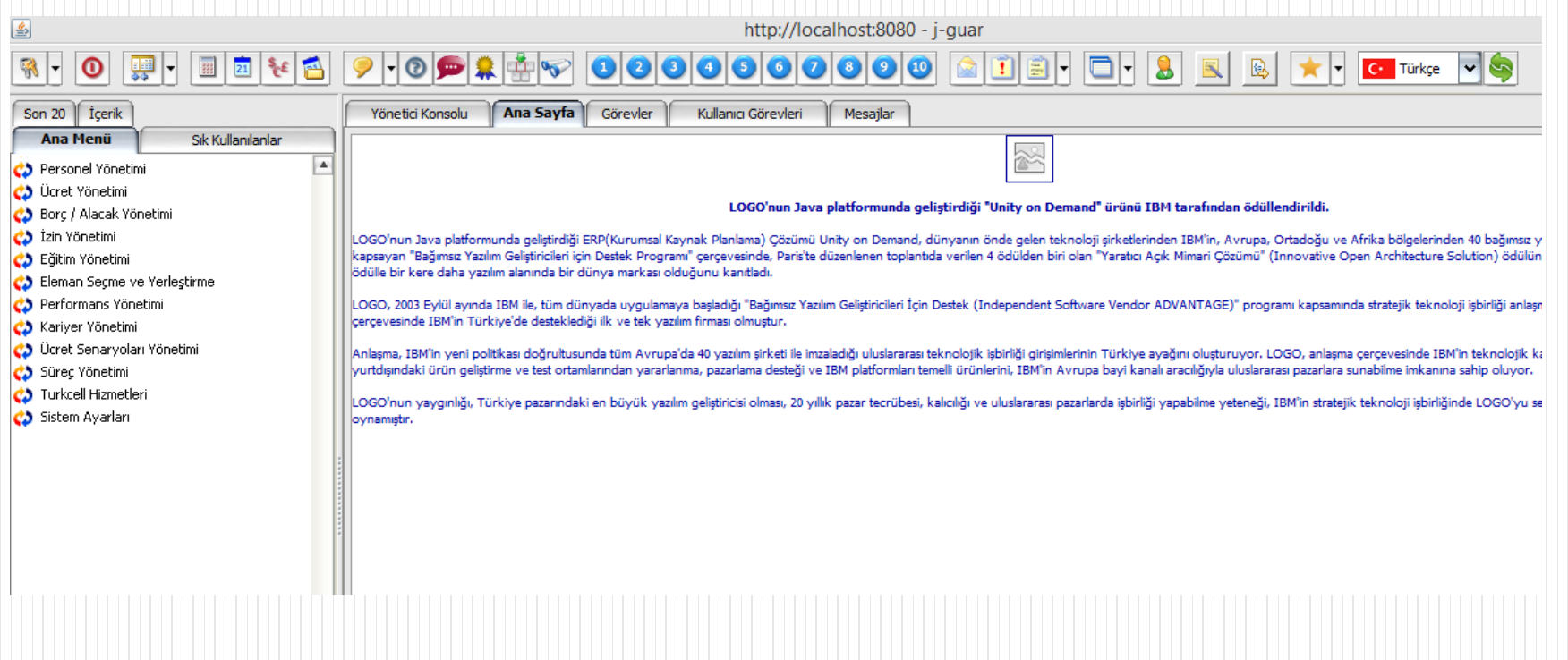

- Modül İçeriği
	- Tanımlar
		- **Hareketler** 
			- İşlemler
- E-Bildirge

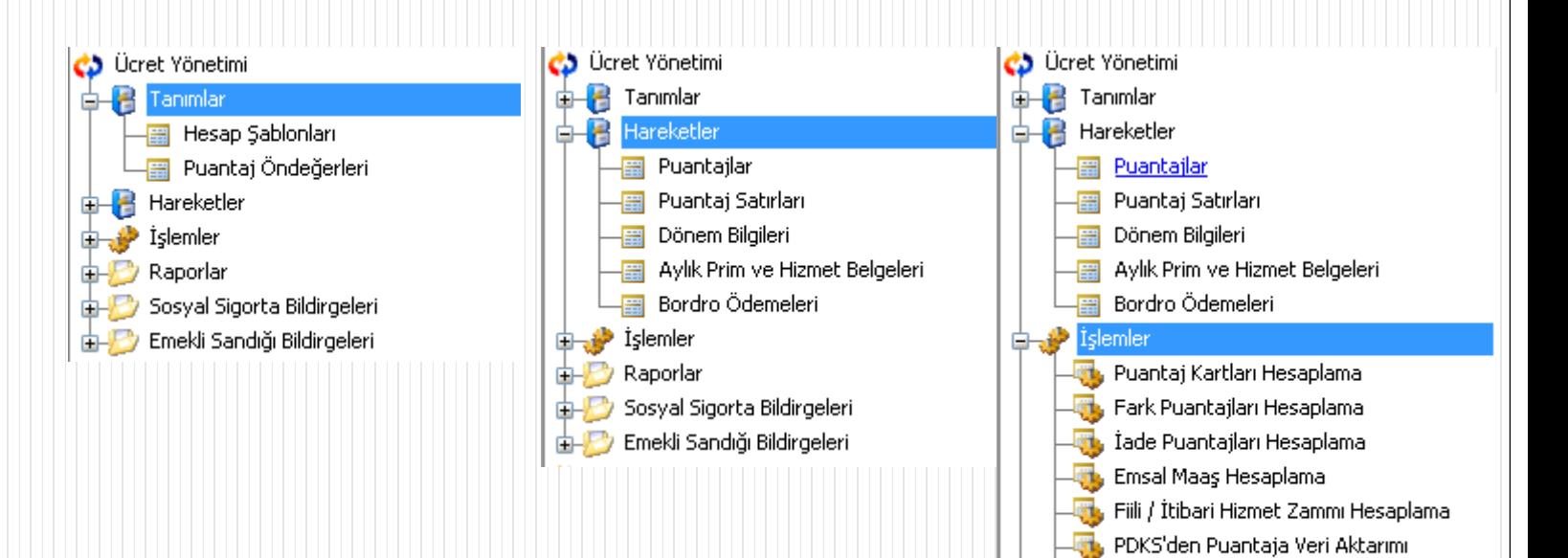

**Th**, Excel'den Puantaja Veri Aktarımı Aylık Prim ve Hizmet Belgesi Oluşturma

**Ett**, Bordro Ödemeleri Oluştur

Sosyal Sigorta Bildirgeleri Emekli Sandığı Bildirgeleri

**B** Raporlar

 **Puantaj Öndeğerleri :** Puantaj öndeğerleri browserı üzerinden "test et" seçeneği ile tanımlanmış olan öndeğerin doğru çalışıp çalışmadığı kontrol edilebilir. Test et seçeneği ile bir sicil seçilerek bu öndeğere göre o kişinin puantaj kartının oluşması sağlanır.

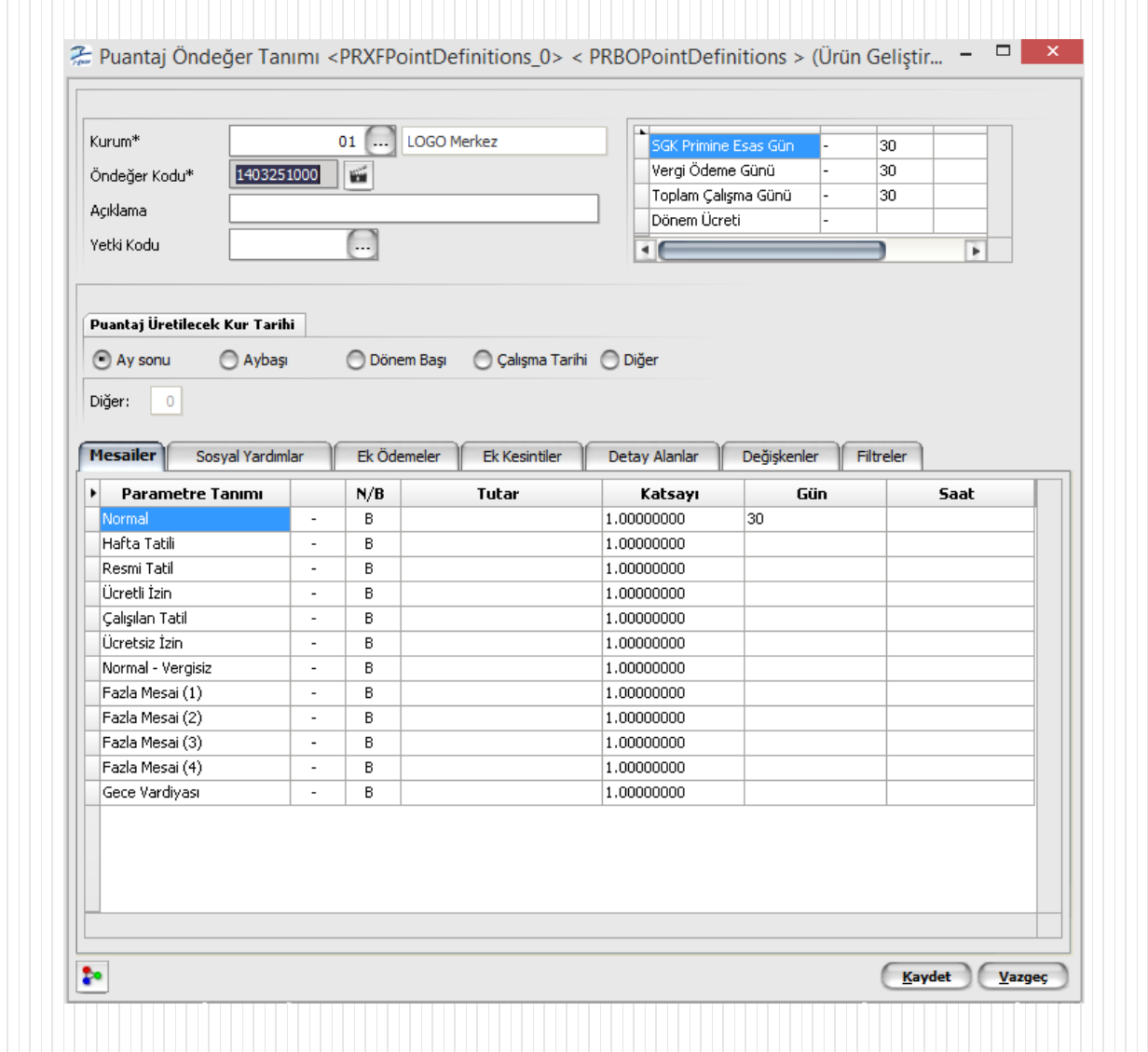

Puantaj Kartı

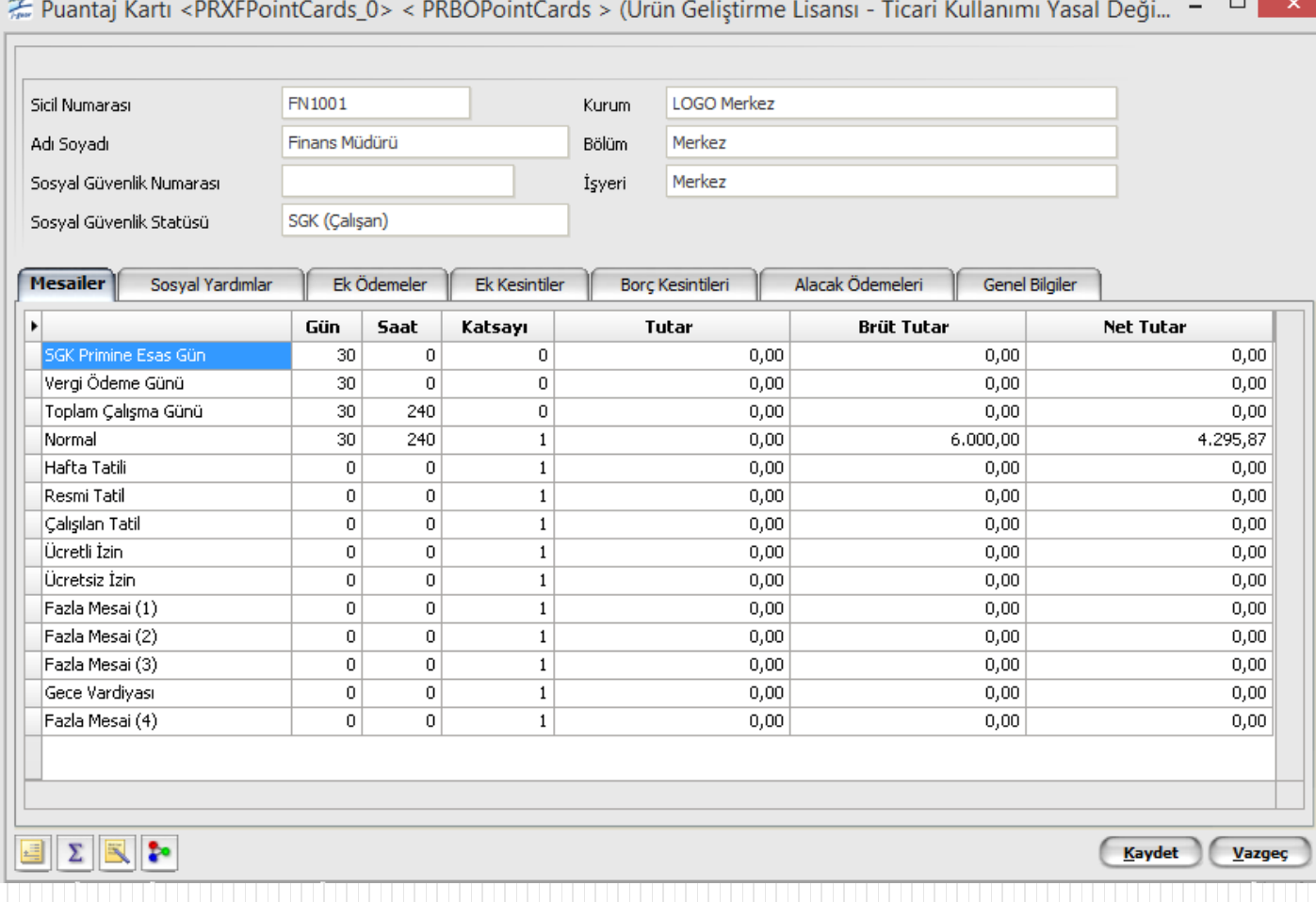

- **Puantaj Kartı :** Puantaj Kartı üzerinde F9 da "puantaj esas bilgilerini uygula" seçeneği ile sicil kartında girilmiş olan bilgiler uygulanabilir.
- Administrator uygulamasında tanımlanmış olan çalışma takvimine göre puantaj kartı üretildiğinde çalışma günü, resmi tatil, hafta tatili ve bayram öncesi gün sayıları otomatik olarak hesaplatılıp puantaj kartına getirilir.
- Gün sayısı gelmiyorsa çalışma takviminin sicil kartı için geçerli olup olmadığı (kartta seçilmiş mi veya kurum/ işyeri bilgileri uyumlu mu), ücret parametrelerinde "çalışma tipi" seçilip seçilmediği kontrol edilmelidir.
- Personelin o ay işe giriş-işten çıkış hareketi var ise gün sayısı hesaplamasında bu hareketler dikkate alınır.
- Kanun parametrelerinde ayın gün sayısı olarak 0 yazılmış ise takvim gününe göre, 30 yazılmış ise 30 a göre hesaplama yapılır.
- Dönem kapatma esnasında tutarı 0 olan puantaj satırları kaydedilmez. Daha sonradan bir puantaja ait veritabanına kaydedilmemiş satırların oluşturulması isteniyorsa puantaj kartları sağ kliğinden "puantaj satırlarını oluştur" işlemi çalıştırılarak tüm satırların yeniden oluşması sağlanır. Toplu olarak üretilmek isteniyorsa puantaj kartı rüet işlemi ile oluşturulmak istenen satırlar (+) yapılıp, puantaj kartı üret işlemi yapılabilir.

- **Dönem Bilgileri :** Dönem bilgilerinde birden fazla dönemi "shift" tuşuna basılı tutarak seçip toplu olarak kapatabilirsiniz.
- **Puantaj Satırları :** Oluşturulmuş puantaj satırlarının toplu olarak güncellenmesi yapılabilir.
- **Aylık Prim Hizmet Belgeleri :** Oluşturulmuş APHB ler buradan listelenelir değiştirip, dosyaya kaydedilebilir.

Aylık Prim ve Hizmet Belgesi

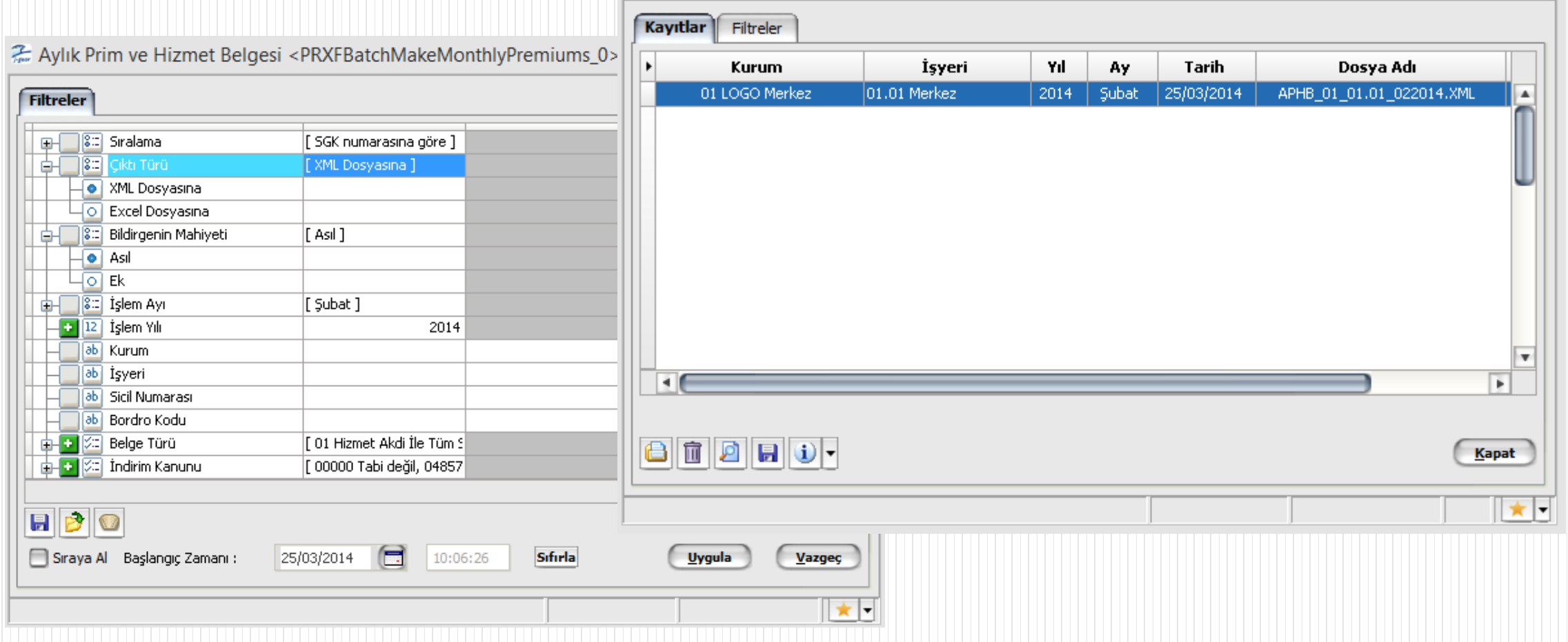

柔 Aylık Prim ve Hizmet Belgeleri <EMXFBatchDocumentsBrowser\_1> < com.lbs.xui.J...

 $\Box$ 

- **Puantaj Kartları Hesaplama :** Birden fazla puantaj öndeğeri seçilebilir. Puantajın hangi aya ait olduğu "bordro ayı" seçeneğinden seçilebilir.
- Puantaj Kartı hesaplama işleminin, istenilen bir tarihte otomatik olarak başlatılması isteniyırsa işlem penceresinde "sıraya al" seçeneği ile zaman planlaması yapılır.

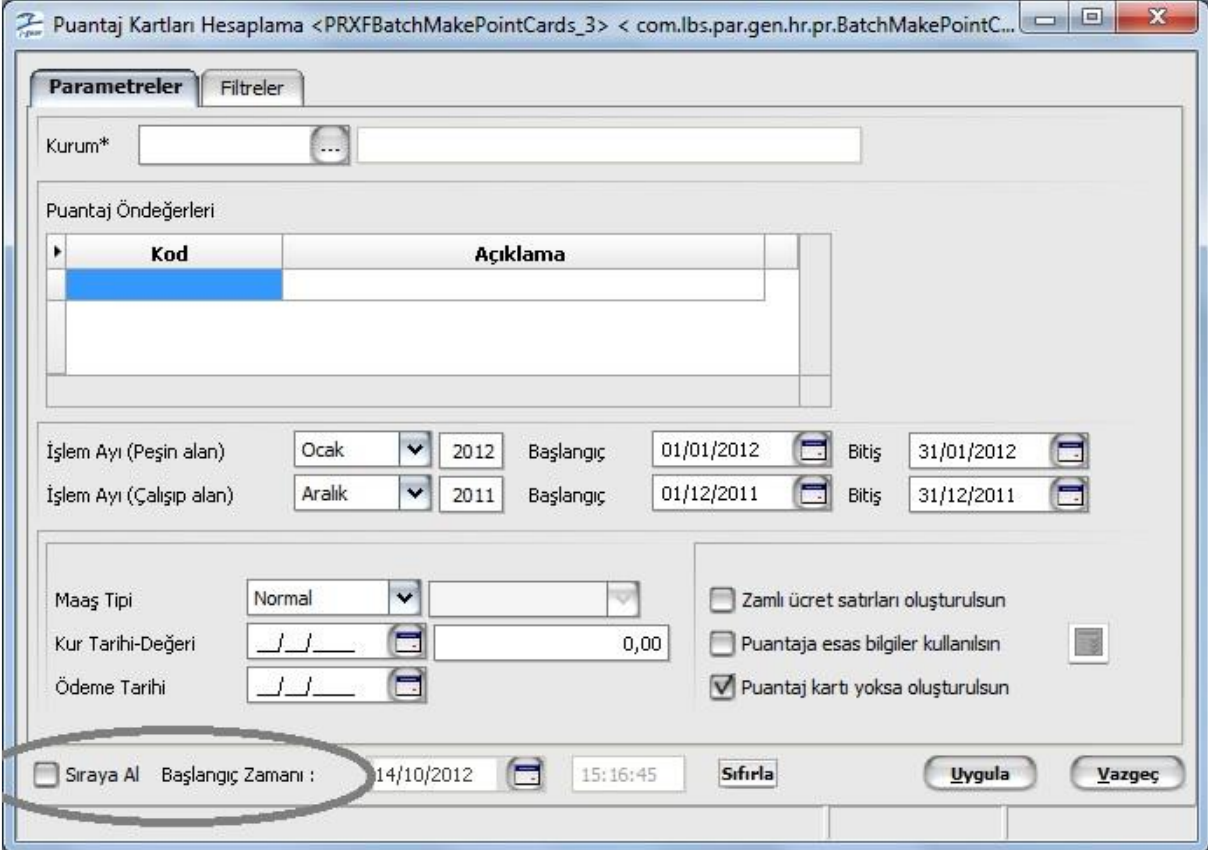

- **Puantaj Satırları :** Oluşturulmuş puantaj satırlarının toplu olarak güncellenmesi yapılabilir.
- **Aylık Prim Hizmet Belgesi Oluşturma:** Hangi ay için APHB oluşturulacak ise onunla ilgili filtreler seçilerek belge oluşturulur.
- **Kıdem / İhbar Yükü :** Kıdem ihbar yükü raporu hesaplanırken son puantaj kartının durumunun 'onaylandı' olması gerekir. Bu aynı şekilde kıdem/ ihbar tazminatı raporları için de zorunludur.

#### **Raporlar:**

 **Bordro Zarfı :** Bordro Zarfını e-posta ile gönderebilmek için çıktı tipi "eposta" seçilir. Bu seçenek seçildiğinde rapor işlem penceresinde "e-posta ayarları" tabı açılır. Buradan "alıcı listesi kayıtlardan okunsun" seçeneği işaretlenerek bordro zarfı oluşturulan personellerin e-posta adreslerine rapor şifreli olarak gönderilmiş olur.

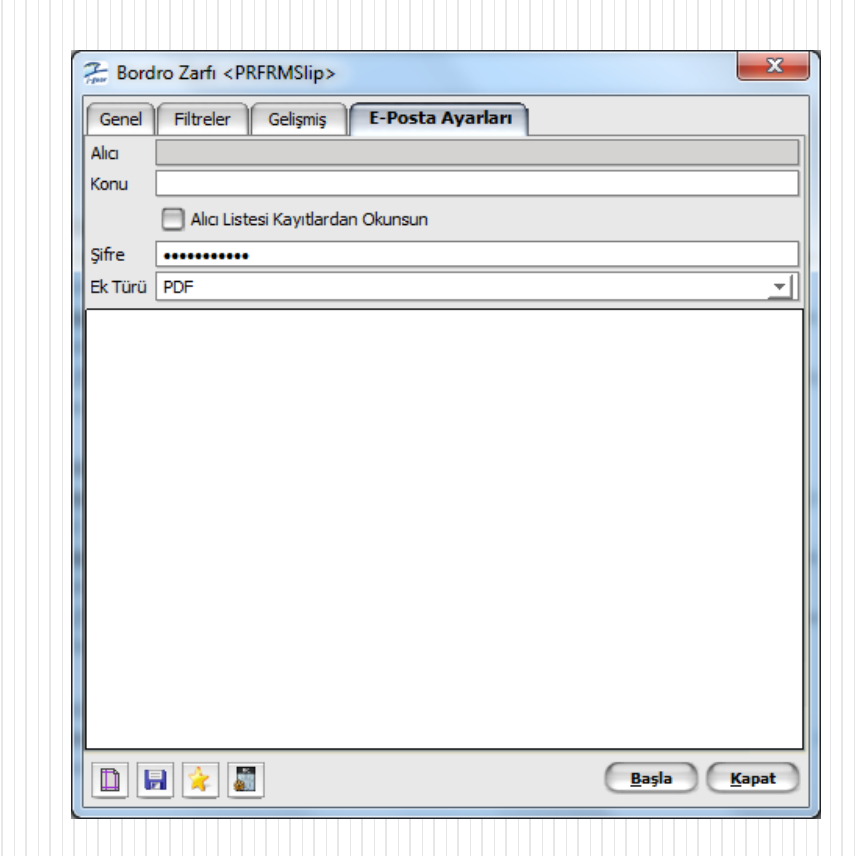

Ücret Yönetimi Modül Sonu

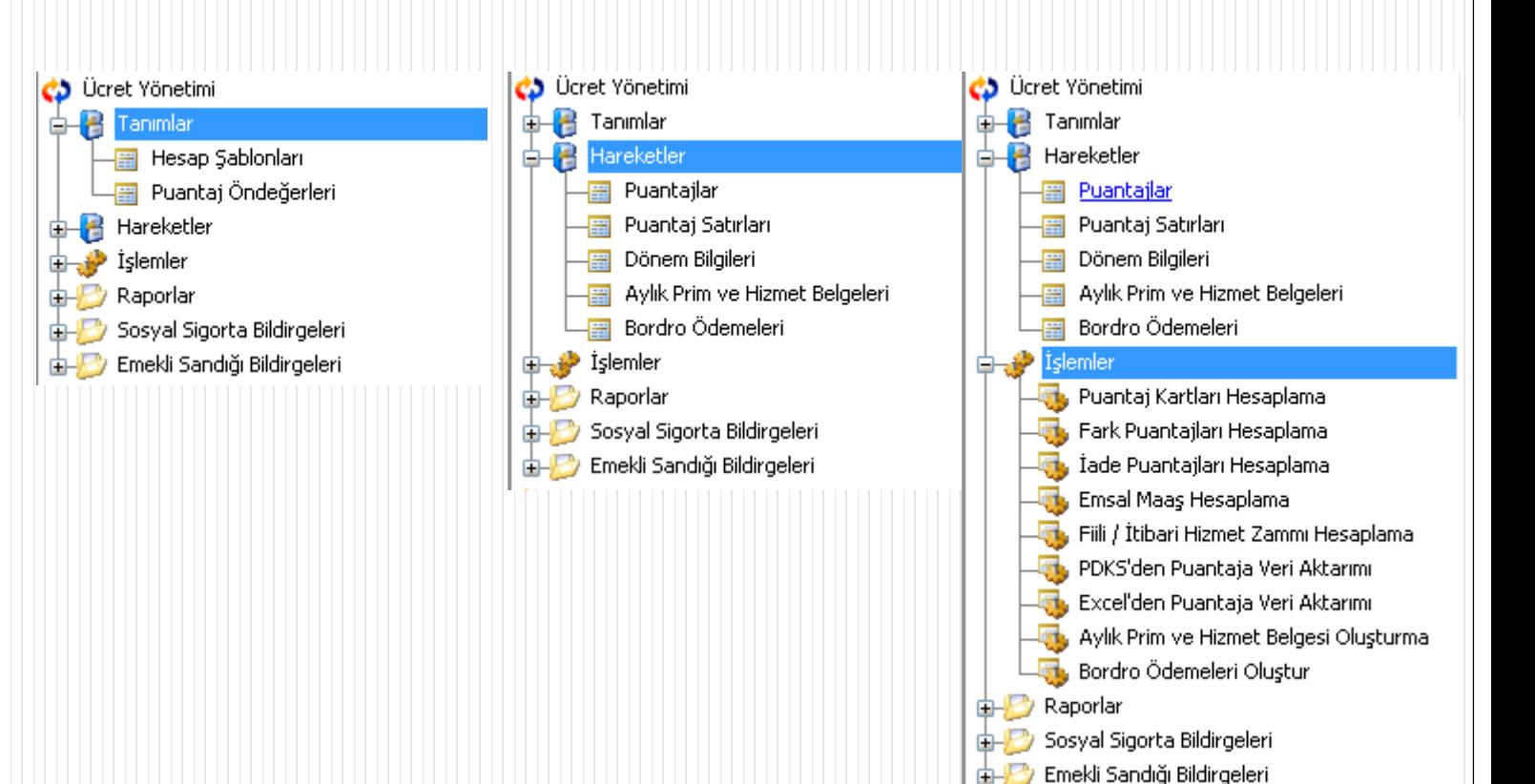